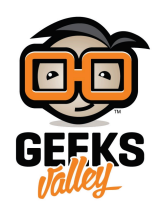

[مشروع الاتصال اللاسل](https://geeksvalley.com/en/tutorial/mbot-ir-communication/)كي [IR](https://geeksvalley.com/en/tutorial/mbot-ir-communication/)

تحتوي لوحة التحم mCore عل LED) مرسل Emitter IR (تقوم بإرسال أشعة تحت حمراء تحمل المعلومات المراد إرسالها وتحتوى اللوحة كذلك على عنصر مستقبل لهذه الأشعة (IR Receiver).

سنقوم في هذا الدرس بعمل اتصال لاسلكي بين لوحتين mCore بحيث يقوم الروبوت الأول بالتوقف عند الحواجز وإرسال أمر إلى الروبوت الآخر بالتوقف أيضا.

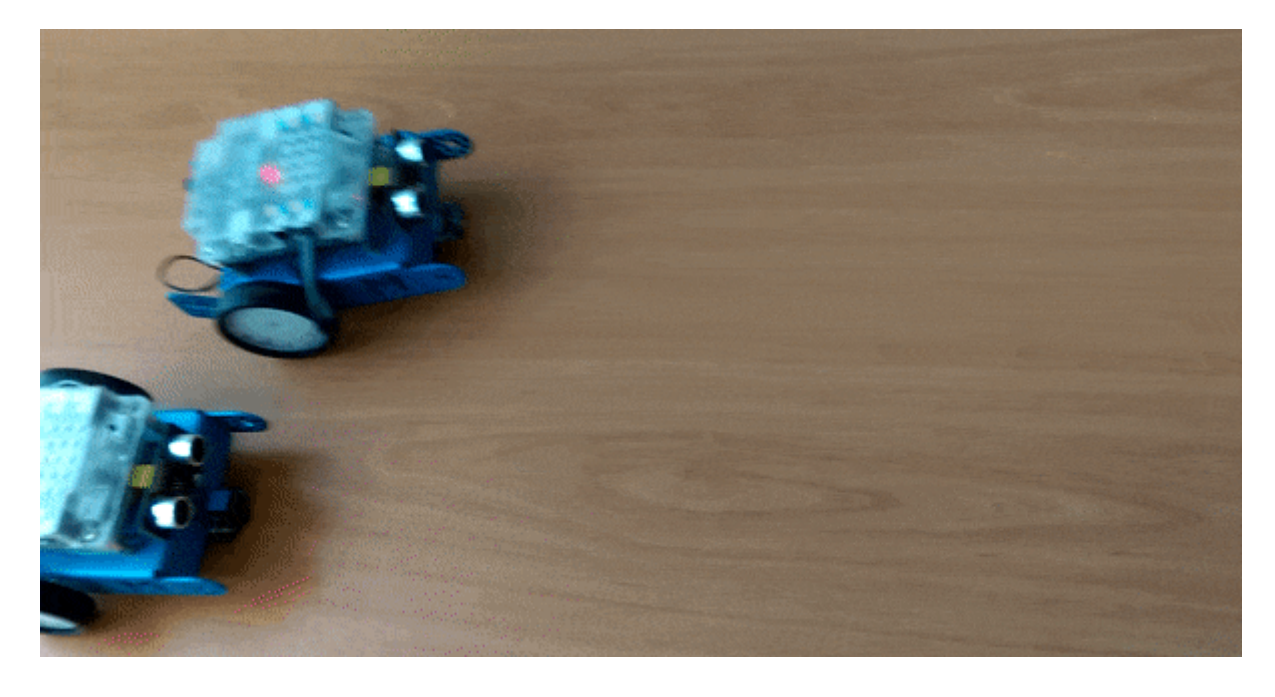

الأدوات المطلوبة:

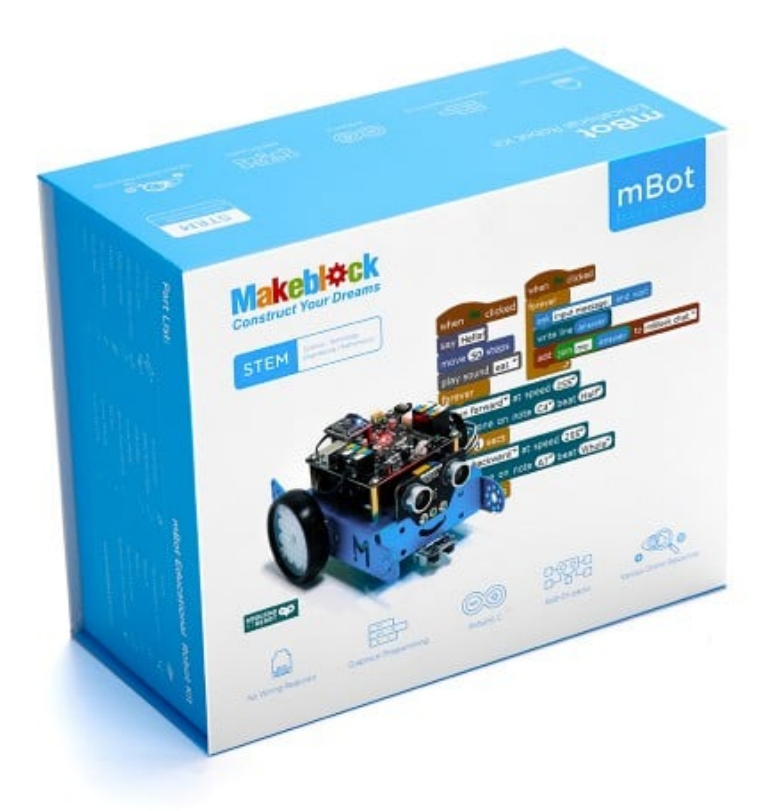

[Kit mBot](https://geeksvalley.com/product/mbot-v-1-1/)) عدد 2)

## الاتصال عبر الأشعة تحت الحمراء Communication IR

يعتبر الاتصال عبر الأشعة تحت الحمراء من التقنيات الشائعة للتواصل بين الأجهزة مثل المستخدمة في الريموت كونترول للتحكم بقنوات التلفاز ، تحمل الأشعة تحت الحمراء والتي لا يمكن رؤيتها بالعين المجردة المعلومات المراد إرسالها المستقبل.

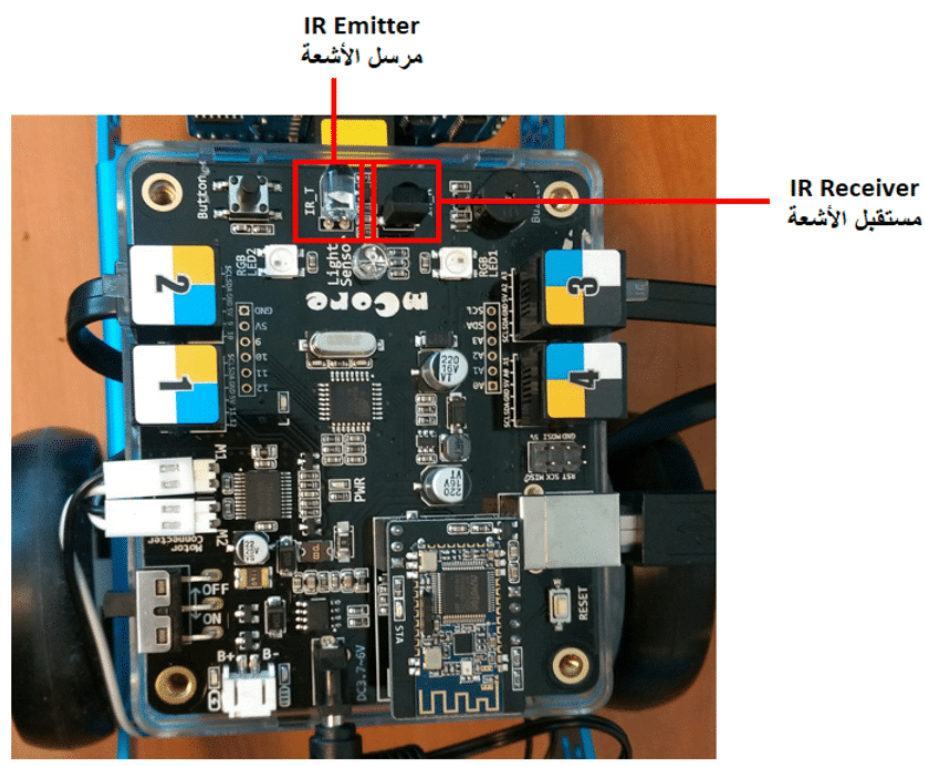

**IR Receiver** 

تحتوي مجموعة الأوامر البرمجية لروبوت mBot عل أمرين متعلقين بالاتصال اللاسل

send mBot's message hello mBot's message received

الروبوت المرسل

يتم تعيين أحد الروبوتات كمرسل وكتابة الرسالة داخل الأمر البرمجي send mBot's message

send mBot's message a

يكفى أن تحتوي الرسالة على أحد الأحرف ويجب أن تكون قيمة ثابتة حيث لا يمكن للروبوت إرسال قيمة متغيرة (مثل قراءة مستشعر) كما لا يمكن للروبوت المستقبل استخدام القيم المتغيرة لآداء وظائف أخرى

في هذا المشروع سنقوم ببرمجة الروبوت الأول لتفادي الحواجز بحيث عندما يقترب من حاجز ما يتوقف ويرسل رسالة إلى الروبوت الآخر بالتوقف كذلك.

بدايةً نقوم بوضع أمر الحركة للأمام داخل حلقة forever وإضاءة LED عل وضع الإطفاء

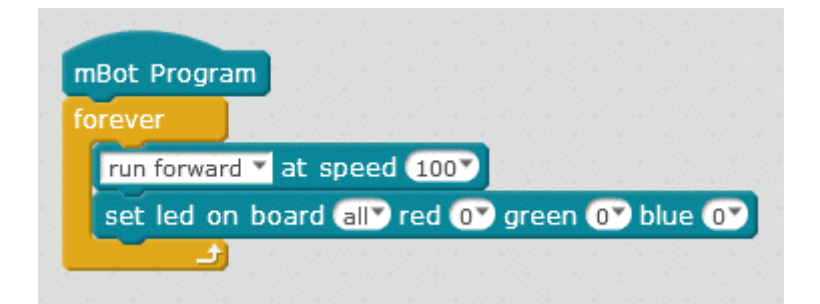

نقوم بإنشاء متغير Distance وتعيينه لقؤاءة مستشعر الموجات فوق الصوتية

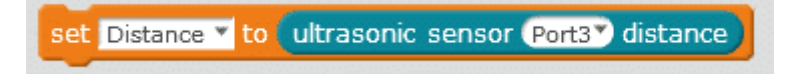

نقوم بإضافة شرط (if then)لتحديد المسافة التى يتوقف عندها الروبوت إذا واجه أحد الحواجز

إذا كانت المسافة بين الروبوت والحاجز أقل من 20 يتوقف الروبوت (السرعة صفر) ويرسل رسالة عبر الأشعة تحت الحمراء IR ويعطي إضاءة LED باللون الأحمر لتتم معرفة أن الروبوت أرسل رسالة

الكود البرمجى للروبوت المُرسل

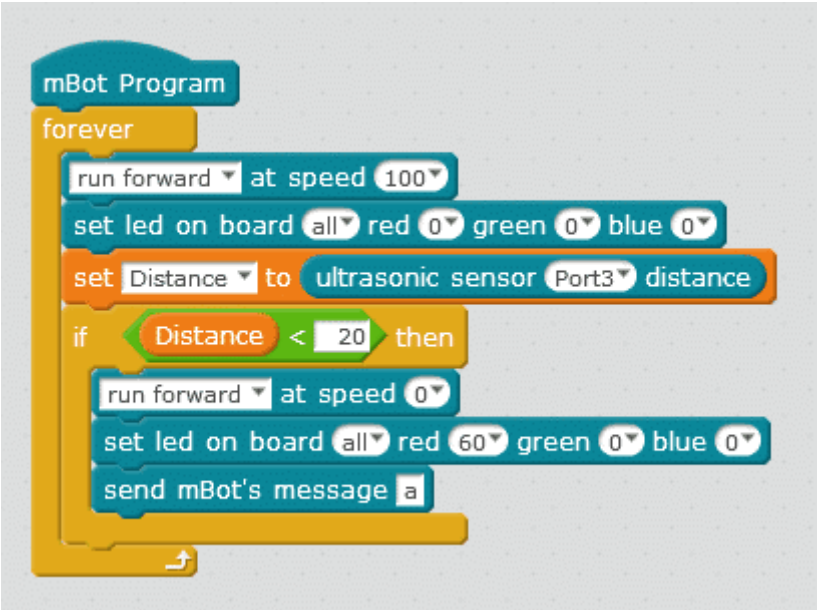

يجب وضع الأوامر البرمجية المتعلقة بالاتصال اللاسلكي داخل loop ليتم إرسال واستقبال الرسائل في نفس الوقت

ملاحظة: إذا قمت بوضع الأمر البرمجي للإرسال داخل حلقة Repeat لإرسال رسائل متتالية سيتوقف الروبوت الآخر عن الاستجابة بعد فترة ، لتفادي ذلك قم بإضافة تأخير زمن بين إرسال الرسائل باستخدام الأمر wait

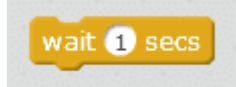

## الروبوت المستقبل

تتغير وظيفة الروبوت المُستقبل عند استلام الرسالة التى يرسلها الروبوت الأول يجب كتابة الرسالة داخل علامتي تنصيص double quote ليعمل البرنامج بشكل صحيح

mBot's message received  $=$   $\frac{m}{2}$ 

سنستخدم الجملة الشرطية if ونضع بداخلها مجموعة الأوامر التى يقوم بها الروبوت المُستقبل عند استلام الرسالة أي إذا استلم الروبوت الرسالة من الروبوت الأول (المُرسل) سيتم تنفيذ الأوامر البرمجية المبنية على هذه الرسالة في هذا المشروع سنقوم ببرمجة الروبوت المُستقبِل على أن يتحرك للأمام إلى أن يستقبل رسالة من الروبوت الأول فيتوقف ويعطى وميض ضوئى أخضر

برمجة الروبوت المستقبِل

بدايةً نقوم بوضع أمر الحركة للأمام داخل حلقة forever وإضاءة LED عل وضع الإطفاء سيتحرك الروبوت للأمام فور تشغيله

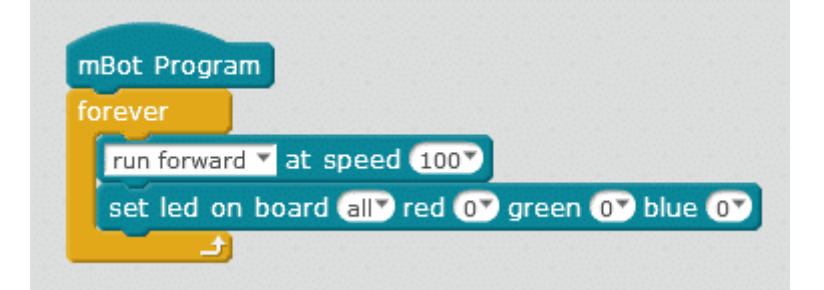

نقوم بإضافة شرط else if بحيث إذا استقبل الروبوت الرسالة من الروبوت الأول (a) يقوم بتنفيذ الأوامر التالية في الكود

وهي التوقف عن الحركة باستخدام أمر الحركة واختيار السرعة 0

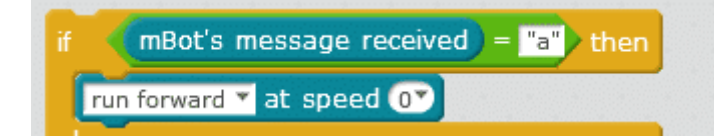

لإعطاء وميض ضوئ أخضر نقوم بوضع أمر إضاءة LED واختيارقيمة معينة للون الأخضر ثم وضع نفس الأمر عل وضع الإطفاء (جميع الألوان عل القيمة 0) ووضع أمر التأخير الزمنى wait بينهم لنتمكن من ملاحظة الوميض

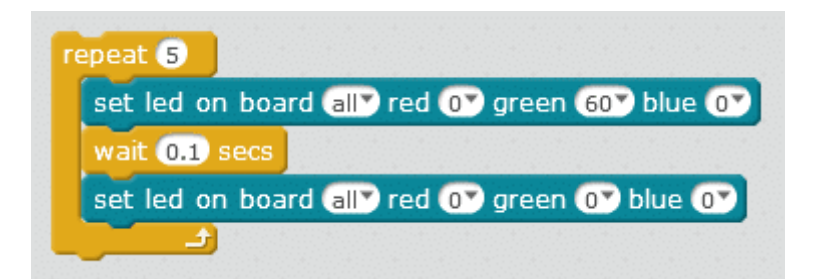

بعد الأمر else أي إذا لم يستقبل الروبوت رسالة من الروبوت الأول يعاود الحركة ويطفئ إضاءة LED

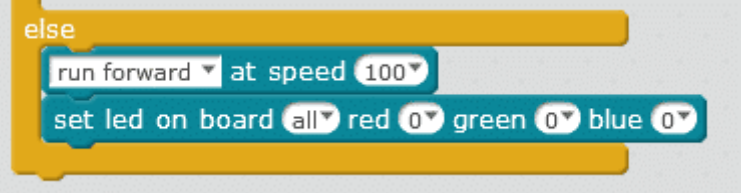

الكود البرمجى للروبوت المستقبل

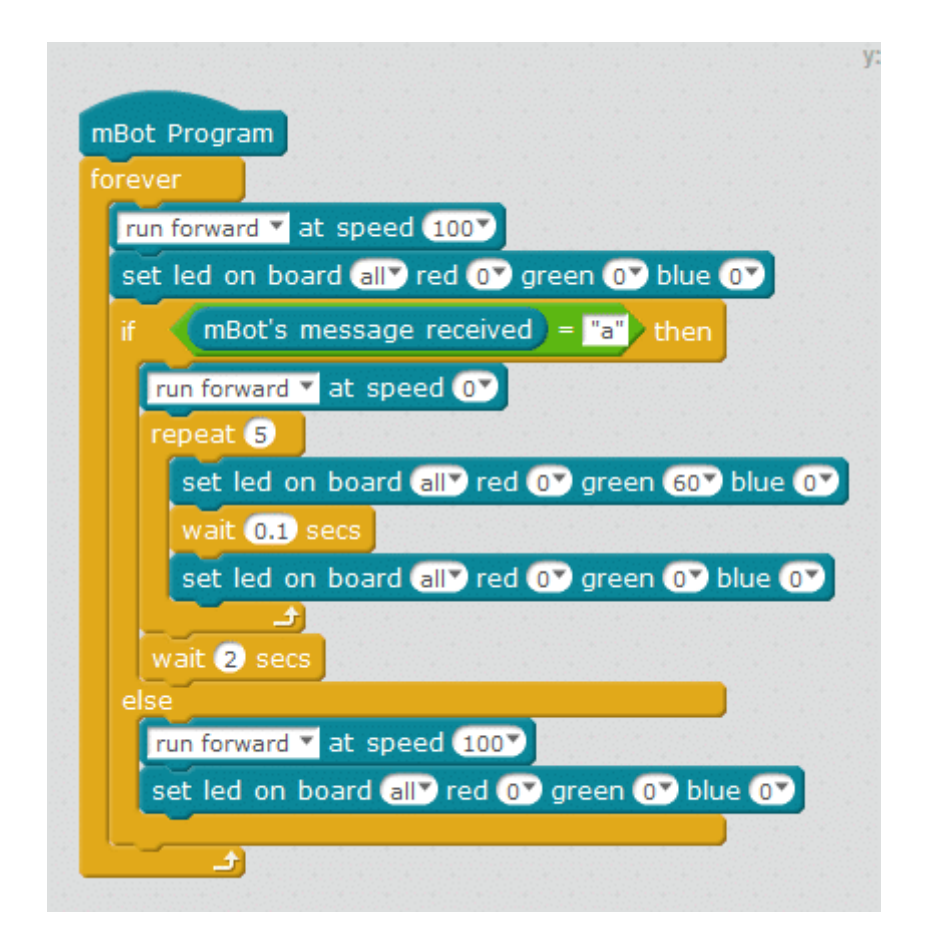

لمعلومات أكثر حول الأوامر البرمجية الأخرى التى تم استخدامها فى الكود راجع درس [جولة حول الأوامر البرمجية](https://geeksvalley.com/tutorial/mblock-programming-blocks/ ‎ https://geeksvalley.com/tutorial/mblock-programming-blocks/ ‎).